# **Building an iPhone Application**

448460-1 Fall 2011 10/06/2011 Kyoung Shin Park Multimedia Engineering Dankook University

#### **Overview**

- Building an Application
- Model-View-Controller Design
- □ Interface Builder and Nib Files
- Controls and Target-Action
- Views & Custom Views
- **D**rawing with core Graphics
- □ Text & Images

## Anatomy of an Application

2

- **Compiled code** 
  - Your code
  - Framework
- Nib files
  - UI elements and other objects
  - Details about object relationships
- Resources (images, sounds, strings, etc)
- □ Info.plist file (application configuration)

## **Building an Application**

3

## **Application Lifecycle**

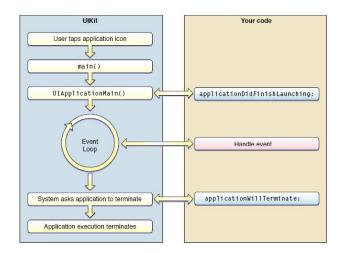

#### **Event-Handling Cycle**

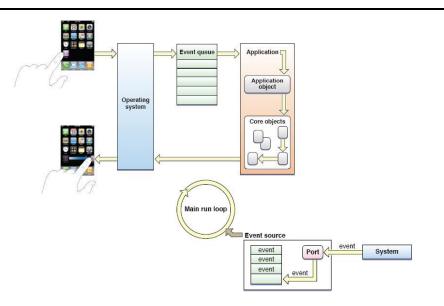

#### **UIKit Framework**

#### UIKit provides standard interface elements

- button, label, slider, tableview, etc
- Every application has a single instance of UIApplication
  - Singleton design pattern

**@interface UIApplication** 

+(UIApplication \*) sharedApplication

#### @end

- Orchestrates the lifecycle of an application
- Dispatches events
- Manages status bar, application icon badge
- Rarely subclassed; Uses delegation instead

#### Main.m

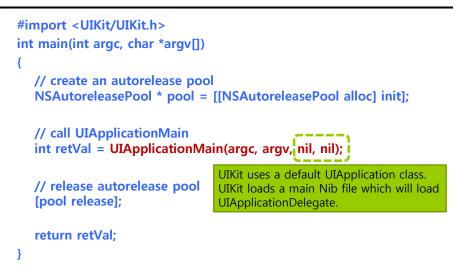

#### Delegation

- Delegate allows one object to act on behalf of another object
- Control passed to delegate objects to perform application specific behavior
- Avoids need to subclass complex objects
- Many UIKit classes use delegates
  - UIApplication
  - UITableView
  - UITextField

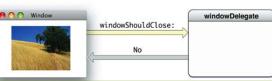

The delegate is automatically registered as an observer of notifications posted by the delegating object. The delegate need only implement a notification method declared by the framework class to receive a particular notification message. This window object posts an **NSWindowWillCloseNotification** to observers, but sends a **windowShouldClose:** message to its delegate.

# **Application Delegate**

@interface YourAppDelegate : NSObject<UIApplicationDelegate>{
 UIWindow \*window;
 YourAppViewController \* viewController;
}
@property (nonatomic, retain) IBOutlet UIWindow \* window;
@property (nonatomic, retain) IBOutlet YourAppViewController \*
 viewController;

#### @end

-(BOOL)application: (UIApplication \*)application

didFinishLaunchingWithOptions:(NSDictionary \*)launchOptions

{ // override point for customization after application launch // add the view controller's view to the window and display [window addSubview:viewController.view]; [window makeKeyAndVisible]; return YES;

#### **ApplicationDelegate**

- Xcode project templates have one set up by default
- Object you provide that participates in application lifecycle
- Many methods in the UIApplication object's delegate protocol

-(void) applicationDidFinishLaunching: (UIApplication \*) application;

-(void) applicationWillTerminate: (UIApplication \*) application;

-(void) applicationWillResignActive: (UIApplication \*) application; -(BOOL) application: (UIApplication \*) application handleOpenURL:

(NSURL \*) url;

-(void) applicationDidReceiveMemoryWarning: (UIApplication \*) application;

## Info.plist file

- Property List (often XML), describing your application
  - Icon appearance
  - Status bar style (default, black, hidden)
  - Orientation
  - Uses Wifi networking
  - System Requirements

#### Can edit most properties in Xcode

#### **Model View Controller**

13

#### **Model View Controller**

The Model-View-Controller (MVC) design pattern assigns objects in an application one of three roles: model, view, or controller.

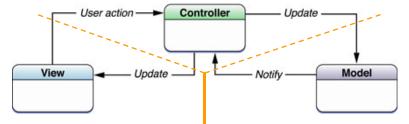

Model = **What** you application is (but **not how** it is displayed) Controller = **How** your Model is presented to the user (UI logic) View = Your Controller's minions

#### Model

- Manages the application data and state
- Not concerned with UI or presentation
- Often persists somewhere
- Same model should be reusable, unchanged in different interfaces

#### View

- Present the Model to the user in an appropriate interface
- Allows user to manipulate data
- Does not store any data (except to cache state)
- **D** Easily reusable & configurable to display different data

#### Controller

- □ Intermediary between Model & View
- **D** Updates the view when the model changes
- **D** Updates the model when the user manipulates the view
- **D** Typically where the application logic lives

#### **Model View Controller**

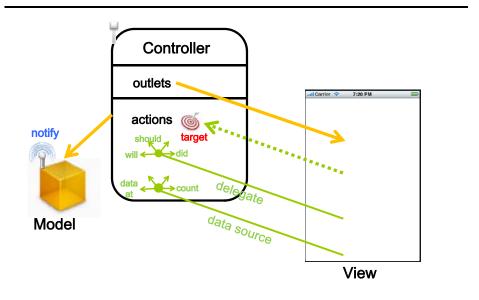

# Interface Builder and Nib

# **Nib Files**

- Helps you design the View in MVC
  - Layout user interface elements
  - Add controller objects
  - Connect the controller and UI

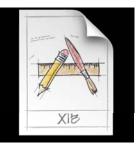

http://developer.apple.com/library/ios/#documentation/iPhone/Conceptual /iPhone101/Articles/04\_InspectingNib.html#//apple\_ref/doc/uid/TP40007514-CH6-SW1

#### **Nib Loading**

- □ At runtime, objects are unarchived
  - Values/settings in Interface Builder are restored
  - Ensures all outlets and actions are connected
  - Order of unarchiving is not defined
- If loading the nib automatically creates objects and order is undefined, how do I customize?
  - -awakeFromNib

#### -awakeFromNib

- Control point to implement any additional logic after nib loading
- Default empty implementation on NSObject
- You often implement it in your controller class
  - E.g. to restore previously saved application state
- Guaranteed everything has been unarchived from nib, and all connections are made before –awakeFromNib is called
  - (void) awakeFromNib {
    - // do customization here

}

#### **Controls – Events**

- View objects that allows users to initiate some type of action
- **Respond to variety of events** 
  - Touch events
    - touchDown
    - touchDragged (entered, exited, drag inside, drag outside)
    - touchUp
  - Value changed
  - Editing events
    - editing began
    - editing changed
    - editing ended

# **Controls and Target/Action**

#### **Controls – Target/Action**

D When event occurs, actions is invoked on target object

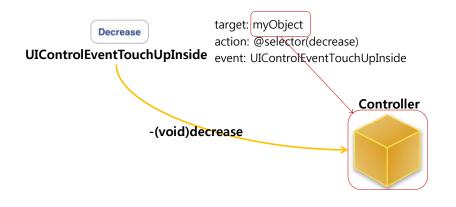

# **Action Methods**

- **G** 3 different flavors of action method selector types
  - -(void) actionMethod;
  - -(void) actionMethod: (id) sender;
  - -(void) actionMethod: (id) sender withEvent: (UIEvent \*) event;
- UIEvent contains details about the event that took place

# **Action Methods**

```
    Simple no-argument selector
        -(void) increase {
            // bump the number of sides of the polygon up
            polygon.numberOfSides += 1;
        }
        Single argument selector -control is 'sender'
        -(void) adjustNumberOfSides:(id) sender { // if control is a slider
        polygon.numberOfSides = [sender value];
        }
        Two arguments in selector (sender & event)
        -(void) adjustNumberOfSides:(id) sender withEvent:(UIEvent *) event {
            // could inspect event object if you needed to
        }
```

## **Multiple Target-Actions**

- Contols can trigger multiple actions on different targets in response to the same event
- Different than Cocoa on the desktop where only one target actions is supported
- Different events can be setup in Interface Builder

#### **Manual Target-Action**

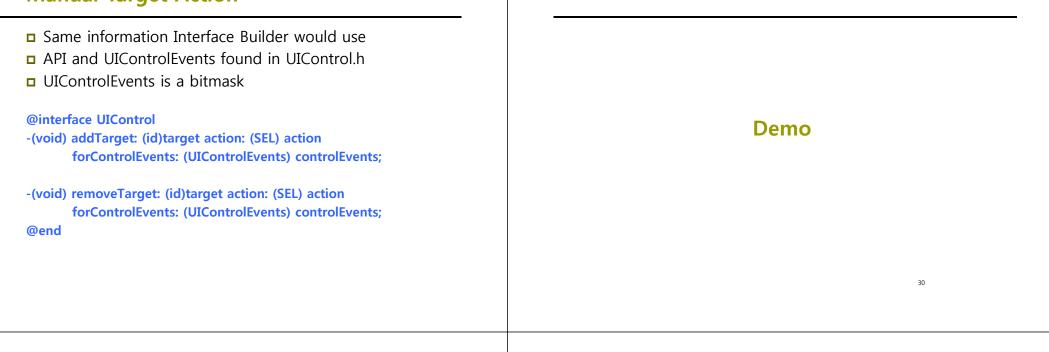

#### HelloPolygon

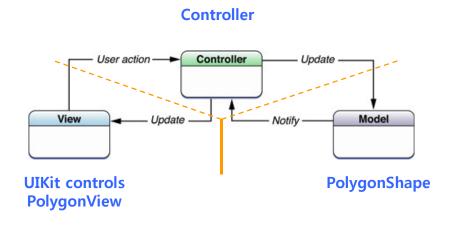

#### **Model View Controller**

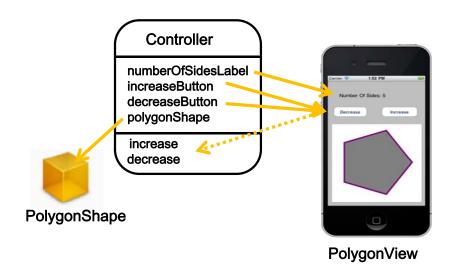

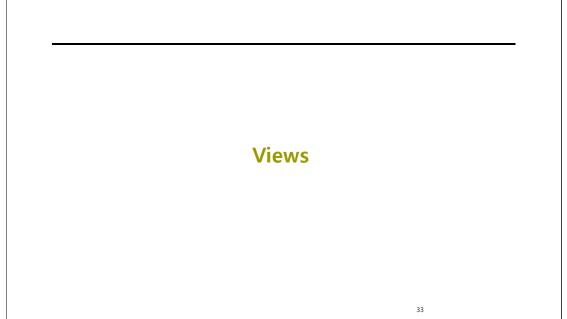

#### **View Fundamentals**

- A view (i.e., UIView subclass) represents a rectangular area on screen
- Draws content and handles events in that rectangle
- Subclass of UIResponder (event handling class)
- Views arranged hierarchically
  - Every view has one superview (UIView \*)superview
  - Every view has zero or more subviews (NSArray \*)subviews
  - Subview order (in that array) matters: those later in the array are on top of those earlier

#### **View Hierarchy - UIWindow**

- Views live inside of a window
- UIWindow is actually just a view
  - Adds some additional functionality specific to top level view
- **One UIWindow** for an iPhone application
  - Contains the entire view hierarchy
  - Set up by default in Xcode template project

#### **View Hierarchy - Manipulation**

- Add/remove views in Interface Builder or using UIView methods
  - -(void) addSubview: (UIView \*)view;
  - -(void) removeFromSuperview;
- Manipulate the view hierarchy manually
  - -(void) insertSubview: (UIView \*)view atIndex: (int)index;
  - -(void) insertSubview: (UIView \*)view belowSubview: (UIView \*)view;
  - -(void) insertSubview: (UIView \*)view aboveSubview: (UIView \*)view;
  - -(void) exchangeSubviewAtIndex: (int)index
    - withSubviewAtIndex: (int)otherIndex;

#### **View Hierarchy - Ownership**

#### **A** superview retains its subviews

- Once you put a view into the view hierarchy, you can release your ownership if you want
- **D** Be careful when you remove a view from the hierarchy
  - If you want to keep using a view, retain ownership before you send removeFromSuperview
  - Removing a view from the hierarchy immerdiately causes a release on it (not autorelease)
  - If there are no other owners, it will be immediately deallocated (and its subviews released)
  - So, retain subview before removing if you want to reuse it

#### **View Transparency**

- What happens when views overlap?
  - Subviews list order determines who's in front
  - Lower ones can "show through" transparent views sitting on top of them though
- **•** When you are drawing, you can draw with transparency
  - By default, drawing is full opaque!
- Also, you can hide a view completely by setting hidden property

@property BOOL hidden;

myView.hidden = YES; // view will not be on screen and // will not handle events

#### **View-related Structures**

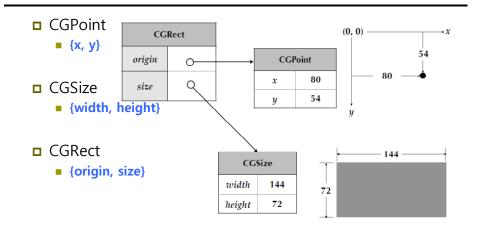

#### **View-related Structures**

| Function                        | Example                                                                                                   |
|---------------------------------|----------------------------------------------------------------------------------------------------|
| CGPointMake(x, y)               | CGPoint point = CGPointMake(10.0, 20.0);<br>point.x = 30.0;<br>point.y += 30.0;                           |
| CGSizeMake(width, height)       | CGSize size = CGSizeMake(40.0, 30.0);<br>size.width = 300.0;<br>size.height += 20.0;                      |
| CGRectMake(x, y, width, height) | CGRect rect = CGRectMake(100.0, 200.0,<br>40.0, 30.0);<br>rect.origin.x = 0.0;<br>rect.size.width = 50.0; |

#### **UIView Coordinate System**

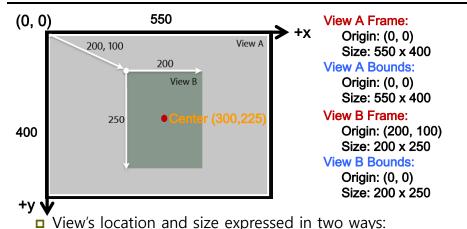

- Frame is in superview's coordinate system
- Bounds is in local coordinate system
- Center is the center of your view in your superview's coordinates

#### Transform

#### □ 45° Rotation

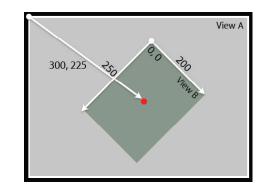

#### Frame

■ The smallest rectangle in the superview's coordinate system that fully encompasses the view itself

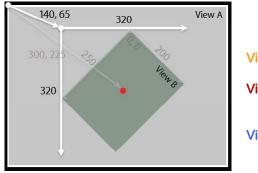

View B Center: Origin: (300, 225) View B Frame: Origin: (145, 65) Size: 320 x 320 View B Bounds: Origin: (0, 0) Size: 200 x 250

#### Frame and Bounds

- □ If you are using a view, typically you use frame
- **D** If you are implementing a view, typically you use bounds
- Matter of perspective
  - From outside it's usually the frame
  - From inside it's usually the bounds
- Examples
  - Creating a view, positioning a view in superview use frame
  - Handling events, drawing a view use bounds

# Creating Views

#### Where do views come from?

- Commonly Interface Builder
- Drag out any of the existing view objects (buttons, labels, etc)
- Drag generic UIView and set custom class

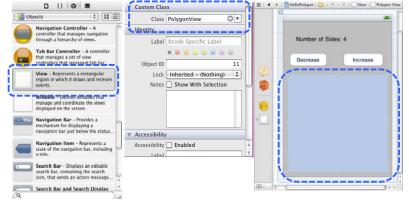

#### **Manual Creation**

#### □ Views are initialized using -initWithFrame

- CGRect frame = CGRectMake(0, 0, 200, 150);
- UIView \*myView = [[UIView alloc] initWithFrame: frame];

45

- Example
  - CGRect frame = CGRectMake(20, 45, 140, 50);
  - UILabel \*label = [[UILabel alloc] initWithFrame: frame];
  - [window addSubview: label];
  - [label setText:@"Number of sides:"];
  - [label release]; // label now retained by window

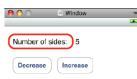

# **Defining Custom Views**

- □ When to create my own UIVIew subclass?
- **D** For custom drawing, you override
  - (void)drawRect: (CGRect) rect;
- □ For event handling, you override
  - (void)touchesBegan:(NSSet \*)touches withEvent:(UIEvent \*) event;
  - (void)touchesMoved:(NSSet \*)touches withEvent:(UIEvent \*) event;
  - (void)touchesEnded:(NSSet \*)touches withEvent:(UIEvent \*) event;
  - (void)touchesCancelled:(NSSet \*)touches withEvent:(UIEvent \*) event;

# Drawing Views

#### **CoreGraphics and Quartz 2D**

- **D** UIKit offers very basic drawing functionality
  - UIRectFill(CGRect rect);
  - UIRectFrame(CGRect rect);
- □ CoreGraphics (CG): Drawing APIs
  - CG is a C-based API, not Objective-C
  - CG and Quartz 2D drawing engine define simple but powerful graphics primitives

49

- Graphics context
- Transformations
- Paths
- Colors
- Fonts
- Painting operations

# -(void)drawRect: (CGRect)rect

- [UIView drawRect:] does nothing by default
  - If not overridden, then backgroundColor is used to fill
- □ Override –drawRect: to draw a custom view
  - rect argument is area to draw
- drawRect is invoked automatically
  - Don't call it directly!
- D When a view needs to be redrawn, use:
  - (void)setNeedsDisplay;
- For example (PolygonView.m) -(void)setNumberOfSides: (int)sides { numberOfSides = sides; [self setNeedsDisplay];

## **Graphics Context**

- **D** All drawing is done into an opaque graphics context
- Draws to screen, bitmap buffer, printer, PDF, etc
- Graphics context setup automatically before invoking drawRect
  - Defines current path, line width, transform, etc
  - Access the graphics context within drawRect: by calling (CGContextRef) UIGraphicsGetCurentContext(void);
  - Use CG calls to change settings
- Context only valid for current call to drawRect
  - Do not cache the current graphics context in drawRect: to use later!

#### **CG** Wrappers

□ Some CG functionality wrapped by UIKit

#### **UIColor**

- Convenience for common colors
- Easily set the fill and/or stroke colors when drawing
   UIColor \*redColor = [UIColor redColor];
   [redColor set];

//drawing will be done in red

#### **UIFont**

- Access system font
- Get font by name

UIFont \*font = [UIFont systemFontOfSize:14.0]; [myLabel setFont:font];

# Simple Rect Example

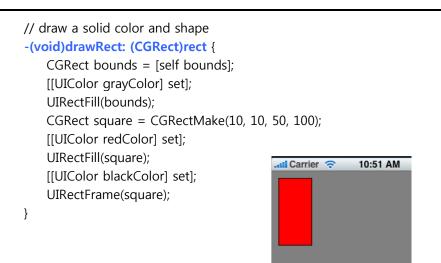

#### **Drawing More Complex Shapes**

- □ Common steps for drawRect: are
  - Get current graphics context
  - Define a path
  - Set a color
  - Stroke or fill path
  - Repeat, if necessary

#### **Paths**

- CoreGraphics paths define shapes
- Made up of lines, arcs, curves and rectangles
- **D** Creation and drawing of paths are two distinct operations
  - Define path first, then draw it
- **D** Two parallel sets of functions for using paths
  - CGContext "convenience" throwaway functions
  - CGPath functions for creating reusable paths

| CGContext               | CGPath               |
|-------------------------|----------------------|
| CGContextMoveToPoint    | CGPathMoveToPoint    |
| CGContextAddLineToPoint | CGPathAddLineToPoint |
| CGContextAddArcToPoint  | CGPathAddArcToPoint  |
| CGContextClosePath      | CGPathSubPath        |
| and so on               |                      |

#### Simple Path Example

#### // draw a shape and path

#### -(void)drawRect: (CGRect)rect {

CGContextRef context = UIGraphicsGetCurrentContext();

11:07 AM

ati Carrier 🤶

[[UIColor grayColor] set];

UIRectFill([self bounds]);

CGContextBeginPath(context);

CGContextMoveToPoint(context, 75, 10);

CGContextAddLineToPoint(context, 10, 150);

CGContextAddLineToPoint(context, 160, 150);

CGContextClosePath(context); [[UIColor redColor] setFill];

[[UIColor blackColor] setStroke];

CGContextDrawPath(context, kCGPathFillStroke);

**Images & Text** 

58

#### UIImage

- UIKit class representing an image
- **□** Creating UIImages (Fetching image in application bundle)
  - Use +[UIImage imageNamed: (NSString \*)name]
  - Include file extension in file name, e.g. @"myimg.jpg"
- □ Creating UIImages (Read from file on disk)
  - Use -[UIImage initWithContentsOfFile: (NSString \*)path]
- **Creating UIImages (From data in memory)** 
  - Use –[UIImage initWithData: (NSData \*)data]

#### **Creating Images from a Context**

- □ Need to dynamically generate a bitmap image
- **D** Same as drawing a view
- □ General steps
  - Create a special CGGraphicsContext with a size
  - Draw
  - Capture the context as a bitmap
  - Clean up

#### **Bitmap Image Example**

// creating an image from a current graphics context
-(UIImage \*)polygonImageOfSize: (CGSize)size {
 UIImage \*result = nil;
 UIGraphicsBeginImageContext(size); // create CGGraphicsContext

#### // call your drawing code ...

}

result = UIGraphicsGetImageFromCurrentContext(); // capture UIGraphicsEndImageContext(); // clean up return result;

#### **Getting Image Data**

Given UIImage, want PNG or JPG representation
 NSData \*UIImagePNGRepresentation(UIImage \* image);
 NSData \*UIImageJPGRepresentation(UIImage \* image);
 UIImage also has a CGImage property which will give you a CGImageRef to use with CG calls

#### **Drawing Text & Images**

- □ You can draw UIImages in -drawRect
  - [UIImage drawAtPoint: (CGPoint)point]
  - [UIImage drawInRect: (CGRect)rect]
  - [UIImage drawAsPatternInRect: (CGRect)rect]
- □ You can draw NSString in –drawRect
  - [NSString drawAtPoint: (CGPoint)point withFont: (UIFont \*)font]

#### References

Lecture 4 & 5 Slide from iPhone Application
 Development (Winter 2010) @Stanford University